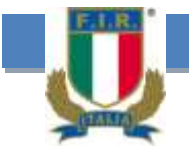

## GUIDA ALL'USO DEGLI ACCOUNTS FEDERALI COSE DA SAPERE PRIMA DELL'USO

La F.I.R. mette a disposizione di ogni società, Allenatore, Arbitro e componente deLlo staff un account di posta federale.

Per Gli allenatori l'ufficio di competenza e' il CENTRO STUDI centrostudi@federugby.it Per Gli arbitri l'ufficio di competenza e' il CNAR cnar@federugby.it

Per Le societa' L-ufficio di riferimento e' il CED ced@federugby.it

L'uso dell'account federale e' obbligatorio per comunicare con la FIR e componenti della stessa. L'ACCOUNT Federale è l'unico account che la federazione e comitati regionali possono usare per comunicazioni importanti e ufficiali.

L'uso dell'account federale consente di superare alcuni problemi legati alla riservatezza ed alla privacy poiche' identifica CON RAGIONEVOLE CERTEZZA l'interlocutore.

#### **PER LE SOCIETA':** come impossessarsi del proprio account:

I nuovi account sono attivi, generalmente, entro 30gg. Dalla affiliazione della nuova società, la password iniziale è sempre il codice di affiliazione FIR anticipato dal gruppo regione/provincia con prima lettera maiuscola e divisi da un punto (es: 0019230 ASD RUGBY ROMA 1949= password:

**Laro.19230**) va quindi personalizzata appena possibile ed aggiunta una email secondaria per l'eventuale recupero password.

La e-mail è visibile sul sito FIR entro gli stessi 30gg. Nell'area "Società"

#### **COMUNICARE CON FIR e/o l'ufficio CED:**

E' importante che le comunicazioni siano fatte correttamente per consentire a tutti di poter rispondere in tempi ragionevoli e con dati sicuri, quindi chiediamo sempre di quotare i codici numerici di affiliazione della societa' e numero di tessera del presidente, e quando si parla di tesserati, quotare accanto al loro nome anche il loro codice di tessseramento FIR per una sicura individuazone dell-anagrafica giusta.

Soprattutto chiediamo di porre le giuste domande al giusto ufficio senza inviare la stessa richiesta a più uffici creando ridondanze fastidiose e che possono invalidare eventuali correzioni.

coloro che sulla loro anagrafica F.I.R. Hanno una e-mail federale da allenatore-arbitro-consigliere etc.

non possono modificarla, soprattutto se si tratta di un presidente di società che deve ricevere la password TOL.

L'account di posta a sistema, di un Presidente di società non può essere sostituito senza l'invio dell'apposito modulo di sostituzione password del presidente reperibile nell'area servizi WEB.

#### **ATTENZIONE: LIMITAZIONI DELLE E-EMAIL FEDERALI**

Lo spazio riservato ad ogni account federale è di 400Mb, all'occupazione dello spazio concorre anche il cestino che, però, non è conteggiato dal sistema (quindi si potrebbe avere la segnalazione di spazio libero che però in realtà è occupato da quanto contenuto nel cestino) si raccomanda quindi di svuotare spesso

il cestino della webmail.

Dato il limitato spazio disponibile si consiglia di usare la e-mail configurandola su un programma in modalità POP3, che crei un archivio in locale, cancellando i files sul server magari lasciando gli ultimi 60gg. (come outlook, firebird o altro ) oppure configurare l'account federale su un account gmail che a sua volta da 7Gb di spazio. E' possibile fare invii massivi per un massimo di 50 destinatari alla volta.

La pagina internet su www.federugby.it nella sezione FIR>Servizi Web riporta puntualmente lo stato del servizio ed eventuali informazioni importanti oltre che le istruzioni d'uso dei Servizi informatici della FIR.

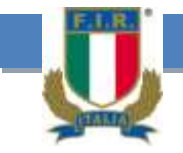

# GUIDA ALL'USO DEGLI ACCOUNTS FEDERALI L'INTERFACCIA WEB –OVVERO LA "WEB MAIL"

La seguente immagine mostra come si presenta la Webmail in tutte le sue funzionalità, dopo aver fatto il login:

- 1 Lista delle Cartelle; una lista delle cartelle IMAP a cui sei iscritto.
- 2 Pulsanti per la gestione della Posta.
- 3 Pulsanti per accedere alla Rubrica e alle Impostazioni personali.
- 4 Le tue email.
- 5 Riquadro anteprima messaggio
- 6 Pulsante di apertura e-mail in altra finestra
- 7 Leva di regolazione del riquadro di visualizzazione
- 8 Barra di visualizzazione spazio occupato dalle e-mail
- 9 Gestione Cartelle (sottoscrivi-crea-cancella-etc.)
- 10- Tasto di disconnessione/chiusura web mail

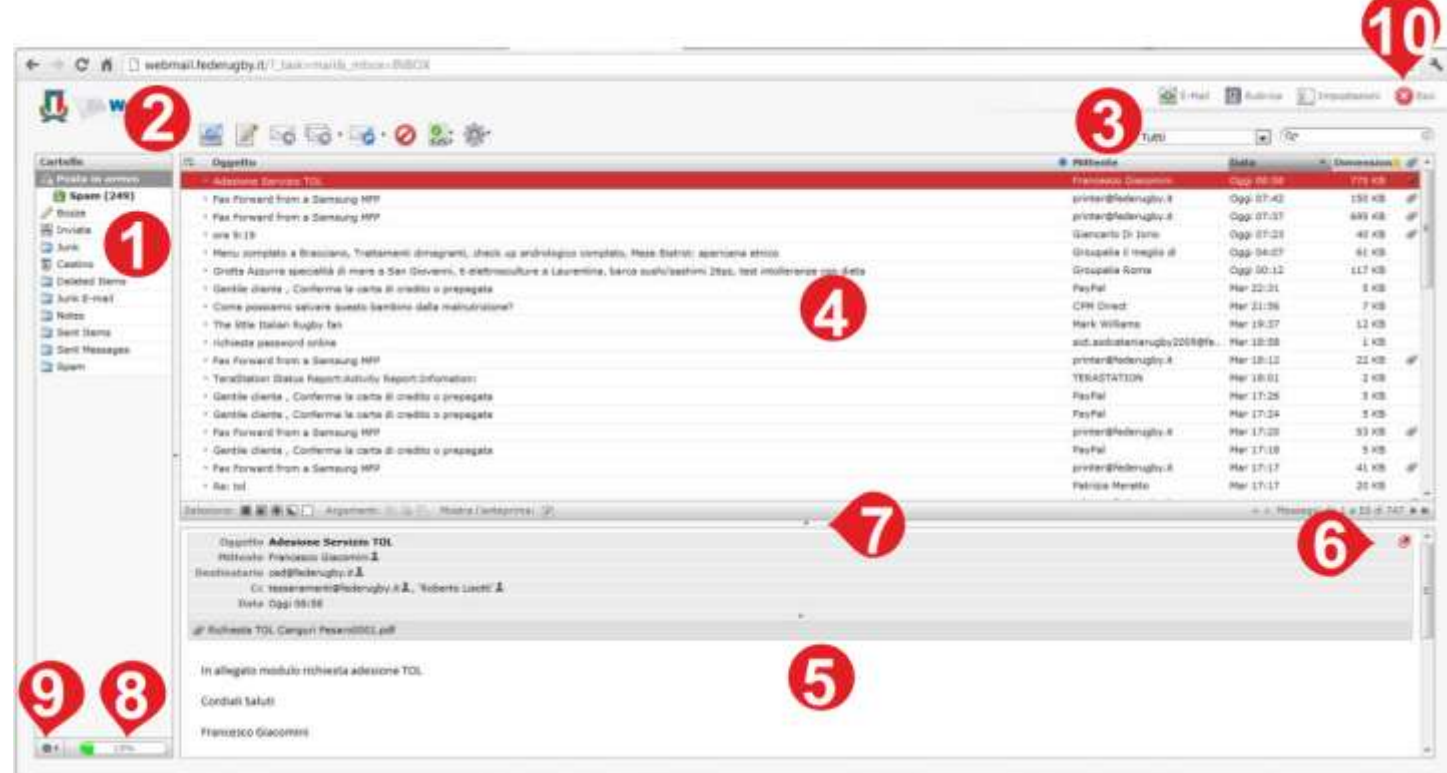

Potete accedere al servizio dal nostro sito internet [www.federugby.it](http://www.federugby.it/) (in fondo alla pagina) oppure andando direttamente all'indirizzo del web server :<http://webmail.federugby.it/>

**ATTENZIONE:** se usate più account sullo stesso computer, è importante chiudere correttamente la connessione con la webmail usando l'apposito pulsante "ESCI" in alto a destra della schermata, altrimenti potreste avere un errore di dati e non visualizzare nulla. Se siete incappati nel problema allora dovete cancellare i dati di navigazione del browser

Accedere con il proprio account come nome utente, in minuscolo (es.: ced@federugby.it) Inserire, quindi, la propria password rispettando eventuali lettere in maiuscolo o minuscolo (il sistema fa differenza tra le une e le altre)

# GUIDA ALL'USO DEGLI ACCOUNTS FEDERALI L'INTERFACCIA WEB –OVVERO LA "WEB MAIL"

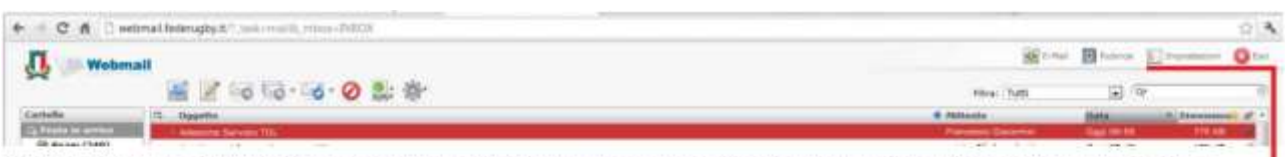

Nella parte "IMPOSTAZIONI" potete modificare la password, impostare la firma, impostare un account alternativo per il recupero password, lavorare sulle cartelle, modificare impostazioni di visualizzazione

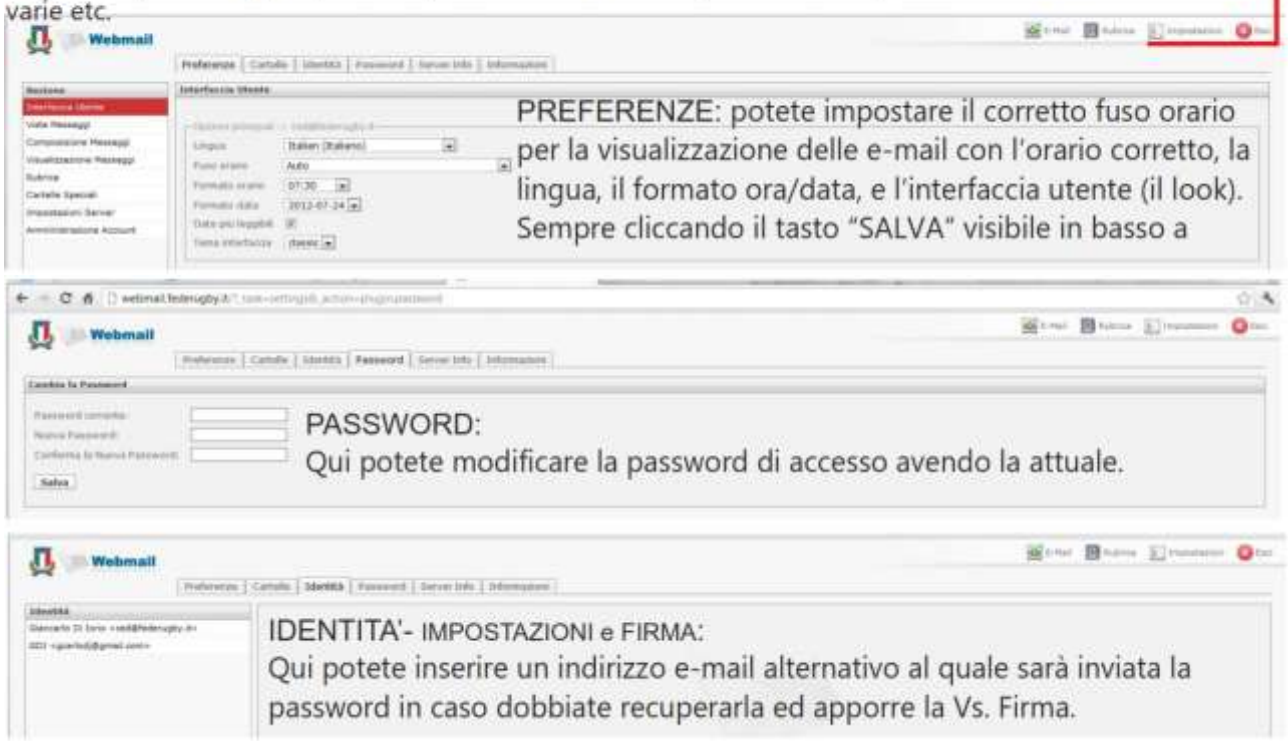

**RECUPERO PASSWORD:** La procedura per impostare un indirizzo alternativo per il recupero password è la seguente:

- 1 una volta entrati nella webmail andare sul TAB "impostazioni" -> LINK DI SINISTRA "Amministrazione Account"
- 2 cliccare nel centro della pagina "Ricorda Password"
- 3 inserire un'identità alternativa per il recupero (sarebbe l'identità correlata all'indirizzo secondario a cui verrà inviata la password quando richiesto)
- 4 una volta inserita l'identità alternativa tornare alla schermata di "recupero password"

5 - spuntare l'opzione "Ricorda Password abilitato", selezionare l'identità alternativa per il campo "Invia Password a", inserire la domanda e la risposta segreta confermandola e cliccare su "Salva"

A questo punto la propria casella è abilitata al recupero della password in completa autonomia.

## **Per effettuare il recupero si deve procedere nel seguente modo**:

- 1 andare all'indirizzo di webmail
- 2 inserire il nome utente ovvero l'indirizzo e-mail per cui si desidera ricevere la password
- 3 cliccare sul link in alto a destra nella pagina "Password persa"

Il sistema invierà una e-mail all'indirizzo secondario specificato nell'identità alternativa associata al proprio account.

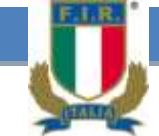

## **Come avete letto in apertura, la funzione "WEB-MAIL" è un servizio ma non è la modalità in cui va usata la posta federale**.

Il corretto uso richiede che l'account sia configurato su di un programma (Outlook, Windows Live Mail, Thunderbird etc.), In modo da creare sul Vs. PC un archivio della posta sia inviata che ricevuta disponibile anche in assenza di "INTERNET" in modo che lo spazio sul server sia sempre disponibile per ricevere posta (nel caso in cui lo spazio si esaurisca le e-mail nuove saranno rifiutate dal server).

Per Fare ciò potete procedere alla configurazione impostando , sulle impostazioni avanzate, di lasciare i messaggi sul server e cancellare i messaggi ogni 30/60gg.

## **Parametri per Configurazione Posta su programmi appositi e dispositivi portatili**:

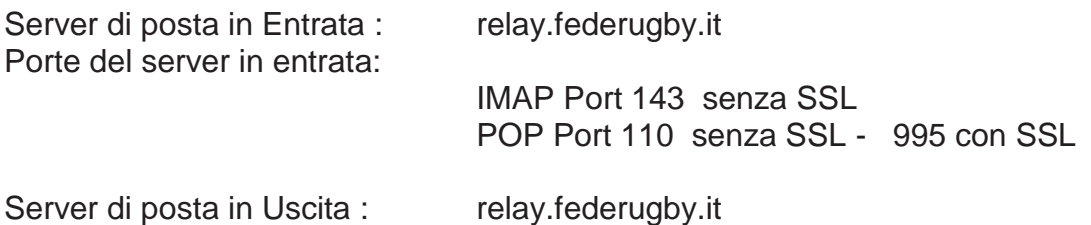

Porte del server in uscita: 25 senza SSL e 587 - 465 con SSL Autenticazione server posta in uscita necessaria

Se non riuscite ad accedere al Vs account, e non avete impostato/non siete più in possesso dell'account alternativo per il recupero della password, quindi non potete procedere al recupero password in modo autonomo, dovrete seguire una procedura di riconoscimento da parte di FIR che chiederà poi al gestore di resettare la password come sarà stato da voi stessi indicato con l'apposito modulo che trovate di seguito, differenziato per l'uso da parte di società (per gli account societari)e da parte di persone fisiche (per gli account federali personali).

Il modulo va inviato all'ufficio CED via e-mail (scansione dell'originale) a:

## [ced@federugby.it](mailto:ced@federugby.it)

La password che desiderate impostare dovrà essere di tipo sicuro quindi dovrà rispettare i seguenti canoni:

- 1- Almeno 8 caratteri
- 2- Contenere un mix di lettere maiuscole, minuscole e numeri, possibilmente anche un carattere speciale. Esempio: Larm.4025°
- 3- Se la password richiesta non incontrerà queste caratteristiche la password verrà adeguata d'ufficio.

Potete inviare la richiesta di reimpostazione anche via fax allo 0645213186. è comunque preferibile inviare il modulo via e-mail in modo che l'ufficio CED possa inviare una risposta appena eseguita l'operazione o segnalare eventuali problemi.

# RICHIESTA REIMPOSTAZIONE PASSWORD PER ACCOUNT FEDERALE SOCIETARIO

Spett.le Federazione Italiana Rugby Segreteria Federale

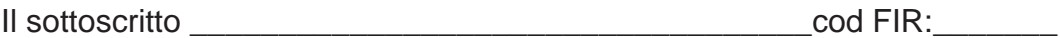

Presidente della società: elle controlle della società: elle controlle della società: elle controlle controlle controlle controlle controlle controlle controlle controlle controlle controlle controlle controlle controlle c consapevole delle responsabilità che si assume con la presente dichiarazione DICHIARA

di non essere più in possesso della password per l'uso della email federale sotto dichiarata:

\_\_\_\_\_\_\_\_\_\_\_\_\_\_\_\_\_\_\_\_\_\_\_\_\_\_\_\_\_\_\_\_\_\_\_\_\_\_\_\_\_\_\_\_\_\_\_\_\_\_\_\_\_\_@federugby.it

## CHIEDE

Di re-impostare la password per l'account sopra specificato con la seguente sequenza alfanumerica (minimo 8 caratteri con un mix di lettere maiuscole, minuscole e numeri):

\_\_\_\_\_\_\_\_\_\_\_\_\_\_\_\_\_\_\_\_\_\_\_\_\_\_\_ (successivamente potrà essere modificata in autonomia come indicato nelle istruzioni d'uso)

\_\_\_\_\_\_\_\_\_\_\_\_\_\_,\_\_/\_\_/201\_ Il Titolare o Presidente della Società

\_\_\_\_\_\_\_\_\_\_\_\_\_\_\_\_\_\_\_\_\_\_\_\_\_\_\_

(Timbro della società)

ATTENZIONE: è possibile modificare la password autonomamente da web-mail, oppure avendo impostato la e-mail alternativa (come da istruzioni d'uso), è possibile farsi spedire la password su di essa.

L'evasione della presente richiesta comporterà la modifica della password, di conseguenza chiunque fosse precedentemente delegato a scaricare la posta ed i programmi che erano impostati per farlo non potranno più espletare la loro funzione, sarà cura del richiedente provvedere alla comunicazione della password alle persone autorizzate in modo sicuro.

Inviare il presente modulo timbrato (o su carta intestata) e firmato dal presidente di società via e-mail a [ced@federugby.it](mailto:ced@federugby.it) oppure via fax allo 0645213186

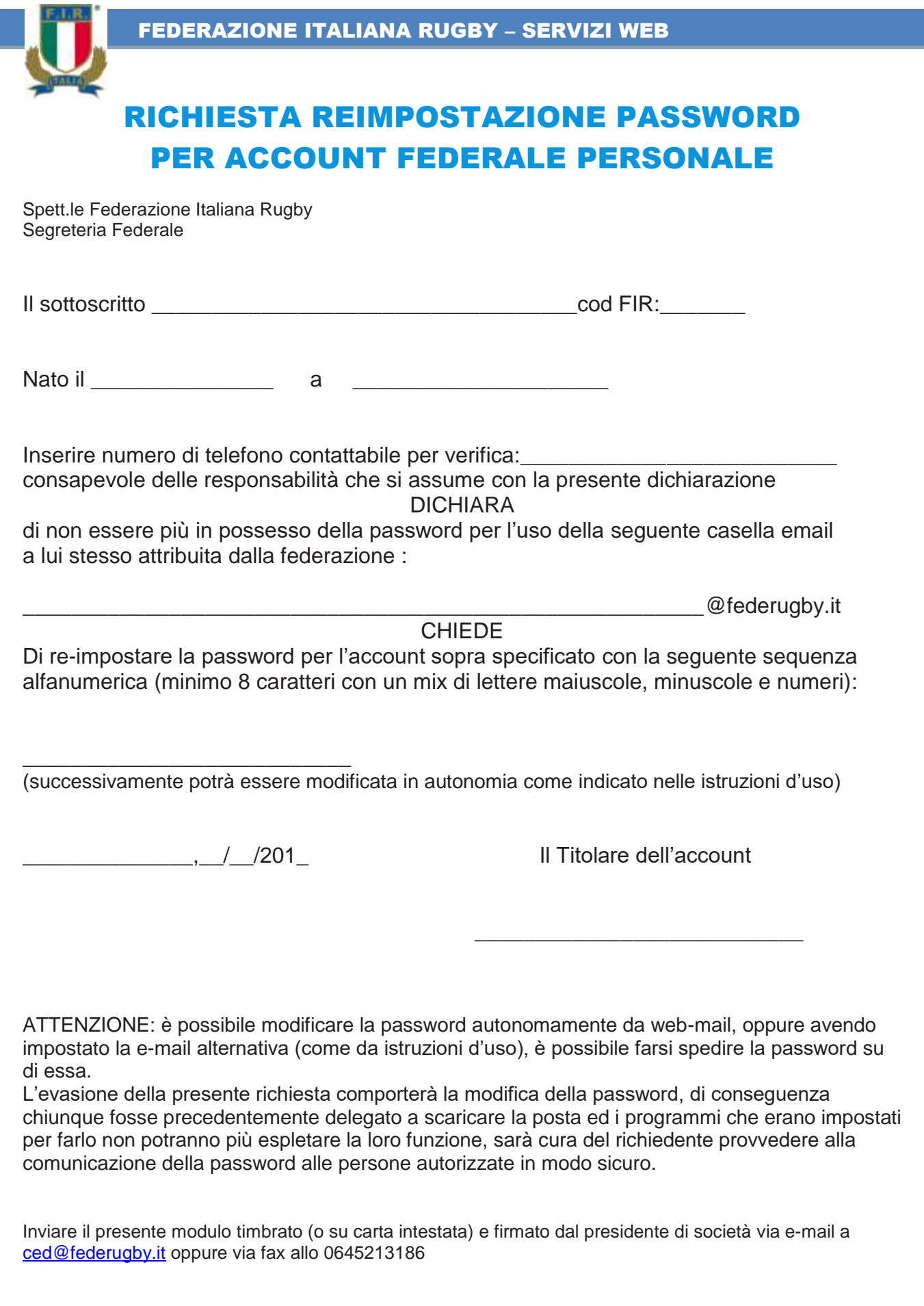